## WinBrick 96: Das Action-Spiel

#### Der Sinn des Spieles...

ist es, alle entfernbaren Steine eines Spielfeldes abzuräumen und dabei so viele Punkte wie möglich zu bekommen. Hierbei ist die geschickte Ausnutzung der angebotenen Extras manchmal von erheblicher Wichtigkeit. Durch die Masse an verschiedenen Extras und deren zufälligen Zusammensetzung, sowie die Möglichkeit der Zwei-Spieler Option, wird das Spiel auch nach längerem Spielen nicht langweilig. Zusätzlich können auch noch neue Ebenen mit dem Ebenengenerator erzeugt werden.

#### Die Steuerung...

kann mit zwei Mäusen, einer Maus, Tastatur, Joystick oder sogar über Netzwerk erfolgen. Bei einem Joystick kann man sogar wählen, ob man die Position absolut oder relativ ändern will. Eine zweite Maus kann jederzeit an den COM-Port angeschlossen werden. Derzeit werden folgende Typen unterstützt:

- Microsoft kompatible Mäuse (Hierbei gibt es verschiedene Typen. Sie müssen hier gegebenenfalls einen speziellen Typ unter **Zweite Maus ...** anwählen).
- Mouse Systems Mode kompatible Mäuse (Können nicht automatisch erkannt werden und müssen daher manuell unter **Zweite Maus ...** eingestellt werden!).
- Magelan bzw. SpaceMouse kompatible 3D Steuerungen
- Summasketch Grafiktabletts
- CalComp kompatible Grafiktabletts

#### Das Menü:

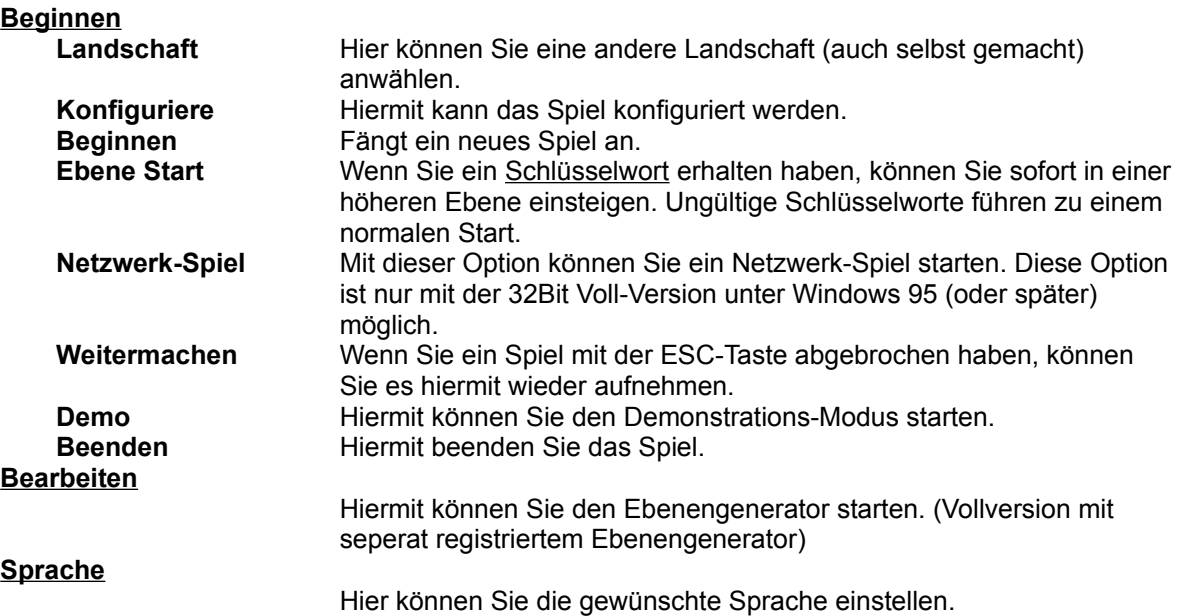

#### Weitere Punkte:

Der Zwei-Spieler Modus Spezial-Optionen Der Spiel-Bildschirm Das Netzwerk Spiel Die Tastatur-Mausbelegung

## Der Ebenen-Generator

Anhang:

System-Anforderungen Eigenschaften des Spiels Eigenschaften der registrierten Version Bei Problemen... Drucken des Registrationsformulars

# Die Extras:

#### Alle unterstrichenen Extras ...

... haben nur eine begrenzte Wirkungszeit, die in der oberen rechten Ecke angezeigt wird. ... heben sich gegenseitig auf. Ausnahme: Der 3er-Bonus und Optionen, die die Schlägergröße beeinflußen. Diese verlängern die Wirkung des Extras.

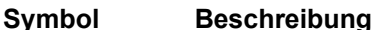

-----------------------------------------------------------------

--------------------------------------------------------------------------------------------------------------------------------------------

Die grüne Pille beinhaltet Extras für den Schläger. Um diese auseinanderhalten zu können, hat jede Pille eine Beschriftung:

- N Normalize: Normalisiert den Schläger
- A Automatik: Der Schläger verfolgt automatisch den nächsten Ball

I Invert: Invertiert die Steuerung des Schlägers

- U Unstable: Der Schläger läuft nach
- C CannonBall: Der Ball durchdringt eine Mauer wie Butter
- F Fire: Mit der linken Maustaste kann auf die Steine geschossen werden, aber Vorsicht: Nicht den Ball vergessen!
- G Glue: Die Bälle kleben am Schläger fest und können durch den Druck der rechten Maustaste abgefeuert werden B Bigger: Vergrößert den Schläger, behält aber noch den alten Status
- bei und verlängert ihn somit in der Wirkungszeit! S Smaller: Verkleinert den Schläger, behält aber noch den alten Status
- bei und verlängert ihn somit in der Wirkungszeit! H Hyper: Maximalisiert den Schläger, behält aber noch den alten Status bei und verlängert ihn somit in der Wirkungszeit!

Die Blaue Pille beinhaltet Extras, die den Ball betreffen:

- B Bigger: Vergrößert den Ball
- S Smaller: Verkleinert den Ball
- E Explode: Zersprengt den Ball in 5 neue Bälle
- 3 Dreier: Ist nur noch ein Ball im Spiel, so zerspringt dieser
	- automatisch in 3 neue
- + Schneller: Beschleunigt den Ball
	- Langsamer: Verlangsamt den Ball

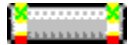

#### Diese Pille beinhaltet Extra-Objekte:

Nichts: Gibt ein weiteres Leben R Rakete: Gibt eine Rakete, die unten rechts in der Ecke angezeigt wird. Diese kann durch die ENTER Taste abgefeuert werden, steigt dann senkrecht auf und vernichtet alle Steine in der umliegenden Umgebung. Totenkopf (Nur im Zwei-Spieler Modus) kostet ein Leben...

Dieses Extra bewirkt einen Sprung in eine neue Spielrunde

Dieses Extra bewirkt einen Sprung in die vorherige Spielrunde

Wenn Sie diesen Bonus entgegennehmen, prallt dieser von Ihrem Schläger ab und verhält sich genau wie ein Ball, bis er ...

> a) einen Stein trifft. In diesem Fall explodiert die Bombe und *alle* im Umkreis liegenden Steine verwandeln sich in Punkte...

b) den Schläger zum zweitenmal trifft. In diesem Fall kostet das ein Leben.

B Bei der Annahme gibt es ein gelbes Rechteck in der unteren, linken Ecke. Nach Beendigung der Ebene gibt es für jedes Rechteck 2500 Punkte und wenn alle 5 gefangen wurden noch zusätzliche 20000 Punkte! imaa

Ein Punkte-Segen von 1000 Punkten

Ein Punkte-Segen von 2000 Punkten

Ein Punktesegen von 50000 Punkten

Dieser Blitz elektrisiert den Schläger und macht ihn damit für 4-5 Sekunden handlungsunfähig

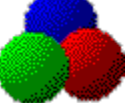

Das sollte nicht berührt werden. Es sind 3 Treffer von einem Ball oder eine Bombe notwendig, um das Objekt zu zerstören.

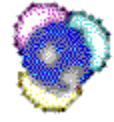

Wird dieses Objekt durch einen Ball oder den Schläger getroffen, so wird man 3 Ebenen weiterkatapultiert. Es gibt aber keine Ebenenauswertung.

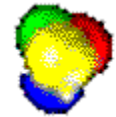

Wird dieses Objekt durch einen Ball oder den Schläger getroffen, entstehen 15 neue

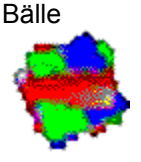

Wird dieses Objekt durch einen Ball oder den Schläger getroffen, entstehen acht Blitze

# Der Spielbildschirm:

Während des Spieles können Sie unten, bzw. für den zweiten Spieler / Computergegner oben, folgende Symbole sehen:

#### **Symbol Beschreibung** ----------------------------------------------------------------------------------------------------

Links: Dies ist die Anzahl der bisher gesammelten ´B´ Symbole. Bei Beendung des Levels <u>ana</u> werden einem pro Symbol 2500 Punkte angerechnet. Werden fünf Stück gesammelt gibt es noch mal einen Zusatz von 20000 Punkten.

A. Rechts: Die Anzahl der gesammelten Raketen. Das Maximum ist auf fünf limitiert. Abgeschossen werden diese durch den Druck beider Maus / Joystick Tasten bzw. der ENTER Taste.

# Das Netzwerk Spiel:

Um es mit einem Gegner auf einem anderem Computer aufzunehmen benötigen Sie …

- … die registrierte 32 Bit Version von WinBrick 96.
- … Windows 95 (oder später).
- … eine Netzwerk-Karte.

In dem Netzwerk-Menü können Sie folgende Einstellungen machen:

- Der **Spieler-Name** dient zur Identifikation der Spieler. Sie wird nach dem Start des Spieles oben in der Status-Leiste eingeblendet.
- Der **Netzwerk-Verbindungs-Typ** gibt an, wie Sie die beiden Rechner miteinander verbinden wollen: IPX / TCP / Modem.
- Die **Start-Ebene** gibt an, mit welcher Ebene Sie beginnen wollen. Diese Option wird allerdings nur für den Spiel-Ersteller ausgewertet.
- Mit **Erstelle Netz-Spiel** können Sie ein Spiel neu aufmachen.
- Mit **Verbinde Netz-Spiel** können Sie sich in einem bestehenden Spiel einklinken.

Besondere Regeln während des Netzwerk-Spieles:

- Die Positionen der Spieler im Zwei-Spieler-Modus (oben/unten) können automatisch nach jeder durchspielten Ebene getauscht werden.
- Die Namen der beiden Spieler sind oben im Statusfenster abgebildet.
- Ein abgebrochenes Spiel (ESC-Taste gedrückt halten, oder Verbindungsunterbrechung) kann nicht wieder direkt aufgenommen werden.
- In der Bestenliste wird ebenfalls der Spieler-Name automatisch eingetragen. Die Bestenliste wird mit dem Start eines Netzwerkspieles auf beiden Rechnern angeglichen.
- Die Bestenliste des Netzwerk-Spiels ist mit in dem Netzwerk-Dialog untergebracht und umfaßt 16 statt 8 Einträge.

## Die Tastatur- Mausbelegung:

Die Tastatur - Mausfunktionen sind:

#### **Vor dem Spiel:**

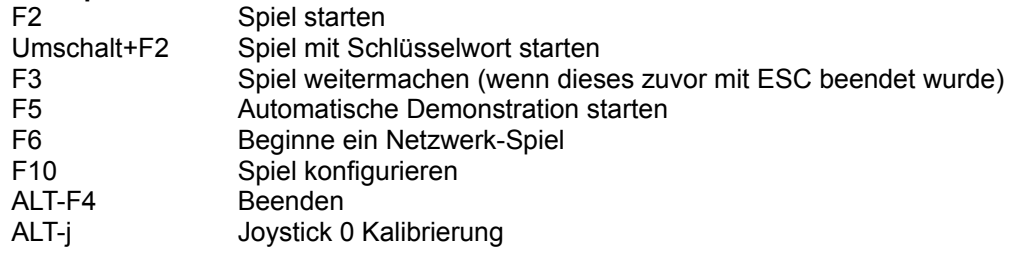

#### **Im Ebenengenerator:**

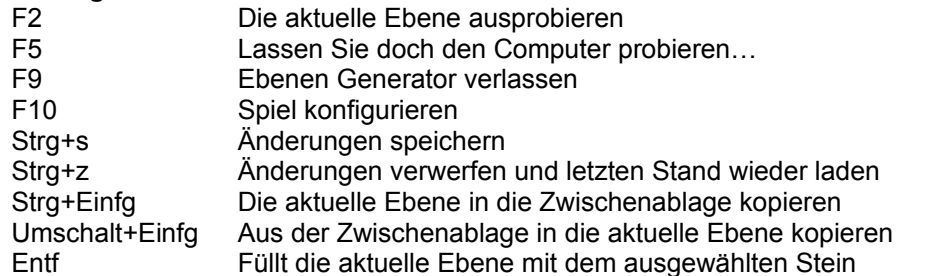

#### **Während des Spiels:**

ESC Pausieren des Levels, bzw. beenden des Demonstrations-Modus

Maus-Kontrolle:

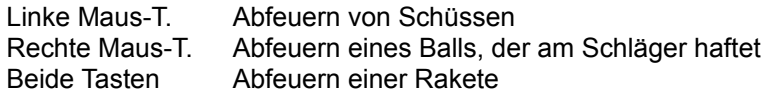

#### Joystick-Kontrolle:

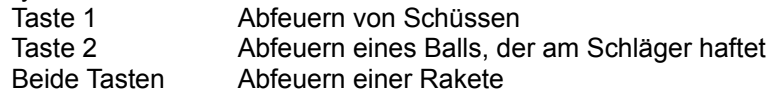

### Tastatur-Kontrolle

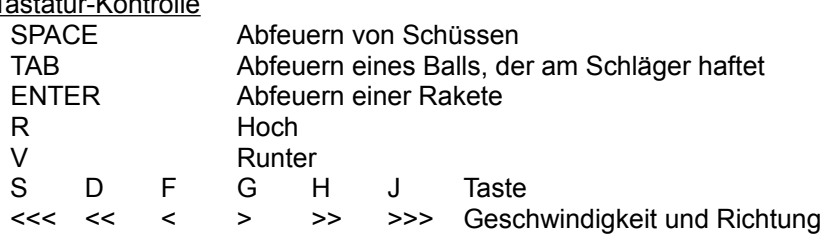

### Mögliche Probleme:

- Die 32 Bit Version des Spiels stürzt unter Windows 3.x ab.

-> WinBrick 96 läuft nicht mit Windows 32s.

- Unter Windows NT gibt es keine zweite Maus.
- -> Eine zweite Maus gibt es nur unter Windows 95.
- Meine zweite Maus wird nicht erkannt.
	- -> Manche Mäuse (z.B. Mouse Systems Mäuse) lassen sich nicht automatisch erkennen.
	- Wählen sie eine Maus direkt aus der Liste aus.
- Nachdem ich das Spiel geladen habe, ist ein Zugriff auf COM3 bzw. COM4 plötzlich nicht mehr möglich. -> Versuchen Sie die zweite Maus im Menü explizit auszuschalten.
- Das Programm beendet sich direkt nach dem Start wieder.
	- -> Sie haben zu wenig Arbeitsspeicher.
- Vom Bildschirm wird unten etwas abgeschnitten.
	- -> Überprüfen sie die Zeichensatzgröße. Sie sollten bei kleinen Auflösungen nur die VGA-Zeichensätze benutzen!
- Das Spiel ruckt, und der Schläger läßt sich nur sehr zäh bewegen.

-> Ihr Rechner oder Ihre Grafik-Karte bzw. Ihr Grafikkarten-Treiber ist nicht der Schnellste. Mögliche Verbesserungsvorschläge:

- das Beenden aller anderen Applikationen vor dem Start von WinBrick

- Deaktivieren der Sound Effekte
- Deaktivieren der Grafischen Details

- mehr Speicherplatz bereitstellen durch z.B. das Entfernen des Hintergrundbildes aus dem **Speicher** 

- keine Netzwerktreiber mehr laden
- stufenweise reduzieren der Bittiefe, bis auf 16 Farben.

- Bei der absoluten Joystick-Steuerung ´flattert´ der Schläger. Dieses eventuell sogar im Takt zu den Soundeffekten.

-> Bei den meisten Soundkarten ist die Joystick-Hardware billig realisiert. Durch die starken Spannungsschwankungen ist eine genaue Messung leider nicht möglich. Mögliche Lösung: Verzichten Sie auf die absolute Joystick-Steuerung.

- Die Joysticks lassen sich nicht benutzen.

-> Sie müssen die notwendigen Multimedia Treiber installieren und die Joysticks kalibriert haben. Dies können Sie mit der Systemsteuerung machen.

### Anforderungen an Ihr System:

- Mindestens ein 386er, empfehlenswert ist aber ein 486er
- Bei der 16-Bit-Version: Windows 3.1 oder höher, OS2
- Bei der 32-Bit-Version: Windows 95, Windows NT oder höher
- Eine Grafikkarte mit mindestens 16 Farben bei einer Minimalauflösung von 640x480 Bildpunkten (VGA). Empfohlen werden aber 32768 Farben. Eine schnelle Grafikkarte (VLB/PCI) sollte es schon sein...
- Mindestens 4MB RAM; 8MB RAM empfohlen
- Optional eine Soundkarte. Wenn das Spiel aufgrund eines schlechten Sound-Treibers zu stocken beginnt, sollte hier darauf verzichtet werden.
- Optional eine zweite Maus
- Optional eine Windows 95 fähige Netzwerk-Karte

### Eigenschaften der registrierten Version:

- Statt 5 Ein-Spieler und 5 Zwei-Spieler Ebenen bekommen sie 60 Ein-Spieler und 60 Zwei-Spieler Ebenen.
- Netzwerk und Modem Unterstützung unter Windows 95 mit der 32 Bit Version.
- Wem das nicht reicht: Es kann seperat ein Ebenengenerator registriert werden. Mit dem können Sie beliebig viele neue Landschaften / Ebenen konstruieren und testen.

### Eigenschaften des Spiels:

- Bis zu 64 Bälle gleichzeitig
- Bälle in 5 verschiedenen Größen
- 1024 verschiedenen Geschwindigkeiten
- 31 verschiedene Spezial-Optionen
- 120 (+ beliebig viele Eigenkreationen) verschiedene Ebenen (Vollversion mit seperat registriertem Ebenengenerator)
- 18\*4 verschiedene Steine mit teilweise verschiedenen Eigenschaften
- Vier rotierende Objekte, welche nach einer bestimmten Zeit auftauchen und verschiedene Funktionen auslösen
- Zwei-Spieler-Option für gleichzeitiges Spielen
	- Zwei-Spieler-Option für sequentielles Spielen
- Die Positionen der Spieler im Zwei-Spieler-Modus (oben/unten) können automatisch nach jeder durchspielten Ebene getauscht werden
- Automatisch startender Demonstrations-Modus
- Bestenlisten für die verschiedenen Landschaften bzw. Spielmodi
- Läuft ab 16 Farben, wobei die beste Darstellung ab 32768 Farben erfolgt.
- Eingebaute 22Khz Sound-Effekte
- Es kann ein zweites serielles Gerät als Kontrollinstrument jederzeit hinzugefügt und kalibriert werden
- Ebenen-Editor zum Editieren eigener Landschaften (Vollversion mit seperat registriertem Ebenengenerator)
- Netzwerkunterstützung (nur mit der 32-Bit-Version)

## Joystick absolut

Wird ein Joystick in diesem Modus betrieben, stellt die Lage des Steuerknüppels direkt die Position des Schlägers auf dem Spielfeld dar.

### Schlüsselwörter

Um direkt in einer späteren Ebene anfangen zu können, ist es möglich, ein Schlüsselwort vor dem Spielbeginn einzugeben.

Ein derartiges Schlüsselwort erhalten Sie, wenn Sie

- 1.) nicht im Trainingsmodus spielen und
- 2.) ohne Ausnutzung einer Spielverlängerung fünf Ebenen durchgespielt haben.
- Anmerkung: Die Schlüsselwörter des Zwei-Spieler Modus, Ein-Spieler Modus und gegen den Computer, sind unterschiedlich.

### Der Zwei-Spieler Modus

In diesem Modus können zwei Spieler direkt gegeneinander spielen. Jeder der Spieler wählt vor Beginn des Spieles die Lage des Schlägers (oben bzw. unten) und das Steuerinstrument (Maus, Tastatur oder Joystick) aus.

Die Positionen der Spieler im Zwei-Spieler-Modus (oben/unten) können auch automatisch nach jeder durchspielten Ebene getauscht werden.

Jeder Ball merkt sich, von wem er als letztes berührt bzw. von wem er erzeugt wurde (z.B. bei einer Ball-Aufspaltung durch einen Bonus). Dieser Spieler erhält dann alle Punkte und Extras die von dem Ball freigeschossen werden. Weiterhin gelten Extras wie größer, kleiner, CannonBall etc. nur für ´eigene´ Bälle.

Ein Spieler kann seinen Schläger durch folgende Aktionen verlieren:

- 1.) Er nimmt eine breits scharf gemachte Bombe mit seinem Schläger entgegen.
- 2.) Er nimmt eine ´Todes-Pille´.
- 3.) Er wird vom Gegner durch Laserfeuer aufgezehrt (hierzu sind mehrere Treffer nötig!).
- 4.) Er wird durch eine gegnerische Rakete zerstört.

Tritt einer der Fälle ein, kann der andere Spieler alleine weiterspielen. Ein Leben geht erst dann verloren, wenn entweder beide Schläger durch einen der obigen Fälle vernichtet werden oder wenn kein Ball mehr auf dem Spielfeld ist.

Im Falle von 1.), 2.) und 4.) taucht der Schläger 69 Sekunden nach dem Verlust wieder auf.

## Der Ebenen-Generator

Der Sinn des Editors...

ist es, neue Ebenen bzw. Landschaften generieren zu können. Der Ebenen-Generator muß seperat registriert werden.

#### BEVOR Sie …

eine Ebene verändern können, müssen Sie eine Kopie von einer bereits existenten Landschaft anfertigen, da die originalen WinBrick Landschaften nicht veränderbar sind! Dies können Sie über das Menü ´**Erstelle neue Landschaft von …**´ unter ´**Datei**´ erledigen.

#### HILFE! Was haben …

die zahllosen Symbole / Tasten auf dem Spielfeld zu bedeuten? Verweilen Sie mit dem Zeiger einfach für ca. eine Sekunde über der jeweiligen Taste und Sie werden eine Hilfe dazu bekommen!

#### Das Menü:

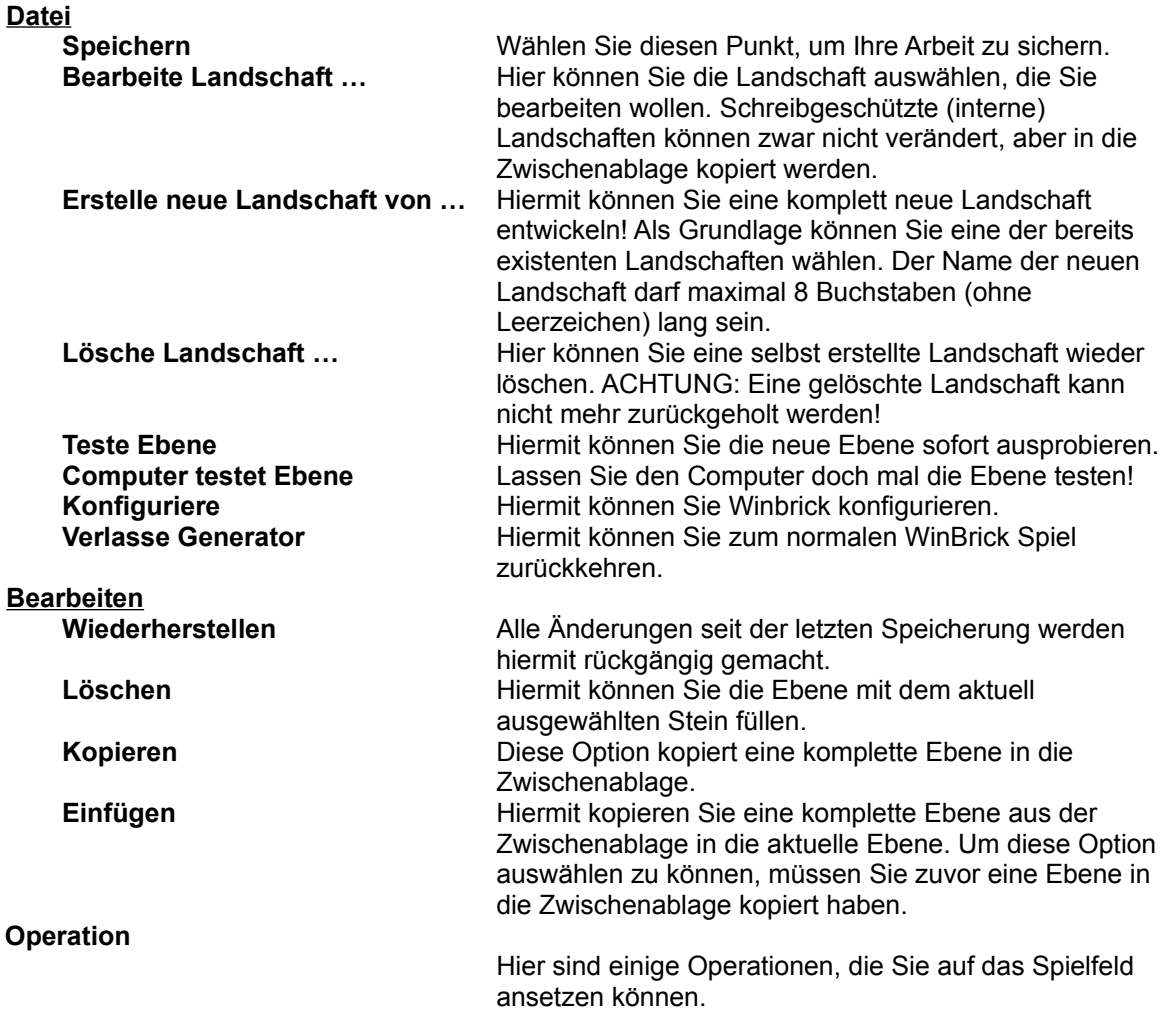

Weitere Punkte:

Die Symbole/Tasten des Generators

Die Verteilung der Extras Der Haupt-Index Die Tastatur-Mausbelegung

Anhang:

Drucken des Registrationsformulars

# Die Symbole/Tasten des Generators:

Direkte Hilfe ...

... erhalten Sie durch das Verweilen mit dem Mauszeiger über der gewünschten Taste.

Über die obere Tastenreihe ..

… drei …

.. können ´normale Steine´ zum Malen und (Auf-)Füllen angewählt werden. Zusätzlich muß noch eine der folgenden Tasten angewählt werden:

٠ Diese Taste ist in Kombination mit der oberen Tastenreihe zu nutzen. Sie gibt an, daß ein Treffer benötigt wird um diesen Stein zu entfernen.

. . Wie oben, nur werden hierbei zwei …

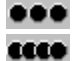

… vier Treffer benötigt.

Ein so markierter Stein ist nicht entfernbar.

Über den linken Teil der zweiten Tastenreihe ..

.. können ´spezielle Steine´ zum Malen angewählt werden. Diese Steine können NICHT in Kombination mit den oben genannten Tasten benutzt werden!

100 Dieser Stein benötigt 100 Treffer bis zur Entfernung. Der Stein muß aber nicht entfernt werden, er dient vielmehr als Notbremse für Bälle, die in einer endlosen Schleife ´gefangen´ sind.

 $200\,$ Wie oben, nur sind 200 Treffer nötig.

 $\Leftrightarrow$ Dieser Stein ist ein ´Wedler´. Er bewegt sich nach links und rechts, wenn er nicht mehr von Steinen eingekeilt ist. Es können sich nur vier Steine in einer Ebene bewegen. Werden mehr Steine verteilt, so werden nur die ersten vier ´befreiten´ Steine sich bewegen. Die anderen verschwinden einfach. Es dürfen auch keine zwei oder mehr Steine in einer Zeile verteilt sein.

#### Tasten mit Text

*1..20* Hiermit können Sie zwischen den Ebenen einer Landschaft hin und her schalten. *Bonus Verteilung* Mit dieser Taste kann man das Menü für die Bonusverteilung in der Ebene aktivieren.

*Normale Darstellung* /

*Symbol Darstellung* Diese Taste zeigt und ändert die aktuelle Darstellungs-Art. Hiermit können die Symbole für die notwendige Trefferanzahl (des Entfernen eines Steines) an- und abgeschaltet werden. *Ein Spieler Modus* /

*Zwei Spieler Modus* Diese Taste kann den aktuellen Spielmodus anzeigen und ändern.

#### Spezielle Mehrspieler Symbole:

Diese Taste aktiviert den Modus für das Verändern des gesamten Spielfeldes. Die obersten 4 Reihen können natürlich nicht verändert werden.

Mit dieser Taste kann der Modus für die einfache Spiegelung des oberen Spielfeldes aktiviert werden. Hierduch wird die Aufteilung für die beiden Spieler (oben und unten) gerechter.

Diese Taste ist von der Funktion her identisch mit der vorherigen, bis auf die Tatsache, daß das obere Spielfeld noch horizontal gespiegelt wird.

# Die Verteilung der Extras:

Direkte Hilfe ...

... erhalten Sie durch das Verweilen mit dem Mauszeiger über einer der Schaltflächen.

Was kann hier gemacht werden?

Sie können hier angeben, wie viele von welchen Extras (0..254) verteilt werden sollen. Für die meisten Extras ist es NICHT möglich die genaue Anzahl anzugeben. Statt dessen gibt man für eine besondere Kategorie von Extras eine Verteilung an. Somit ist die Verteilung der Extras jedes Mal wieder etwas anders!

Was ist zu beachten?

- Die maximale Anzahl von Extras ist durch die Anzahl der entfernbaren, nicht speziellen Steine auf dem Spielfeld vorgegeben. Die Anzahl der entsprechenden Extras ist unten links angegeben. - Unten in der Mitte ist die Anzahl der noch verteilbaren Extras angegeben. Es ist darauf zu achten, daß nicht mehr Extras verteilt werden, als angegeben sind.

- Die Anzahl der Bonus Pillen sollte im Ein-Spieler Spiel 5 und im Zwei-Spieler Spiel 8 betragen.

### Drucken des Registrations Formulars

### Dieses Programm ist Shareware!

Stefan Kuhne

Dr. Kirchheimer Str. 3a

Wenn Sie mit dem Programm zufrieden sind und mehr Levels haben wollen, sollten Sie sich registrieren lassen!

38304 Wolfenbüttel Deutschland eMail: skuhne@msmail.miro.de Preis Anzahl Bezeichnung einzeln anzeln weinzeln gesamt \_\_\_\_\_ WinBrick 96 Registrierungen á 40.- DM\_\_\_\_\_\_\_\_ \_\_\_\_\_      Registrierung Ebenen Generator für WinBrick96 - Erstellen Sie sich selber neue Landschaften! - á 15.- DM\_\_\_\_\_\_\_ WinBrick 96 update von WinBrick 1.x Rücklieferung der Original Diskette erforderlich á 20.- DM\_\_\_\_\_\_\_\_  $($   $)$  Lieferung\*) ins Inland  $+$  DM 8.- $-$  DM  $($   $)$  Lieferung<sup>\*</sup>) ins Ausland  $+$  DM 15.-  $-$  DM ( ) Lieferung\*) per Nachnahme (NUR INNERHALB VON DEUTSCHLAND!)+ DM 14.- DM\_\_\_\_\_\_\_\_ =========== INSGESAMT: \_\_\_\_\_\_\_\_\_\_\_ \*) Porto und Verpackung - Der für Sie entsprechende Punkt ist anzukreuzen!

Ich möchte die folgende Version des Programmes:

- () 32 Bit Läuft auf Windows 95/NT (Schneller, mehr Objekte, Netzwerk)
- ) 16 Bit Läuft auf Windows 3.x/95/NT,OS/2

Falls nichts angekreuzt wurde, bin ich mit der 16 Bit Version einverstanden.

#### **Der Betrag ist zahlbar in Form eines Verrechnungsschecks (Ausnahme: per Nachnahme) und dieser Bestellung beigefügt.**

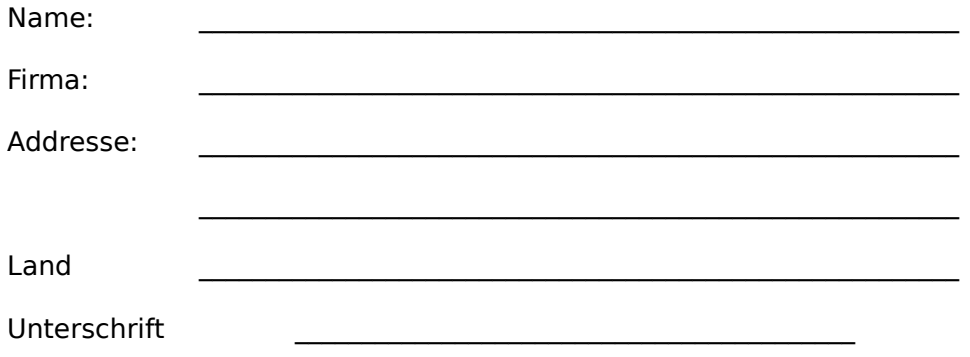

## WinBrick 96: The action game

What is Winbrick?

The aim of this game is to remove all removeable bricks from the desk and to get as many points as possible. For doing this, it is essential to use the given features as good as you can. Due to the number of different features, the random combinations of them and the possibilities of the two player game, the game will remain interesting, even if you play again and again. In addition to that you are able to generate new levels with the level editor (full version with separate registered level editor only).

#### The controlling of the rack...

can be done with one or two mouses, keyboards and joysticks. If you are using a joystick, you have to decide whether you want to control absolute or relative. A second mouse can always plugged on COM1 or COM2. At the moment there are these types supported:

- Microsoft compatible mouse (there are several different types. In some cases you have to select another type manually (in the **Second mouse ...** - entry)).
- Mouse systems mode compatible mouse (It is not possible to autodetect them. Select them manually!)
- Magelan or SpaceMouse compatible 3D devices
- Summasketch graphic tabletts
- CalComp graphic tabletts

#### The menu:

**Start**

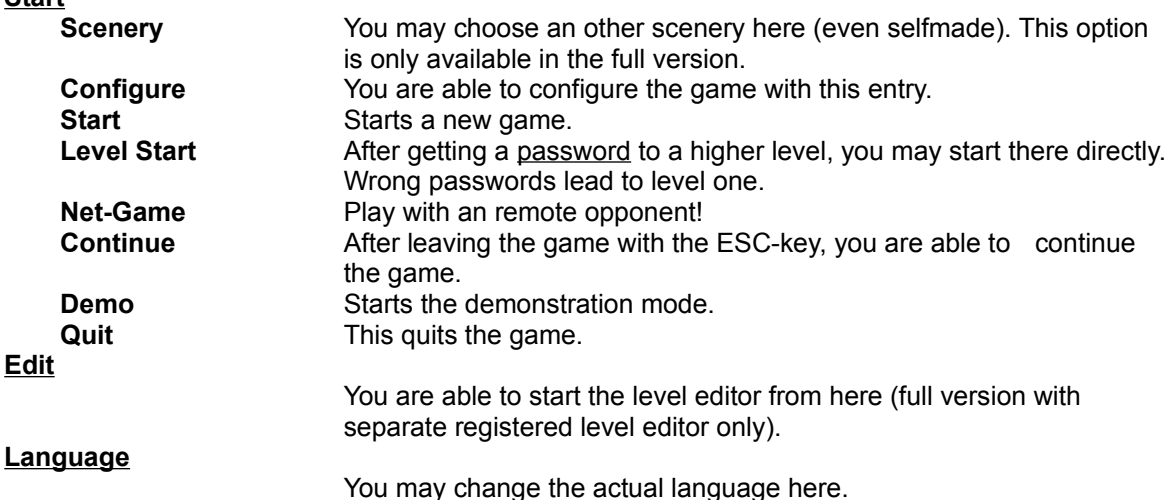

#### More topics:

The 2 Player mode The Extras The play field The network game The keyboard / mouse description The level editor

Appendix:

System requirements Features of the game Additional features of the registrated version Troubleshooting... The registration

## The extras:

All underlined features ...

... are active only for a limited period of time. This remaining time is shown in the top right corner.

... are not pairable.

**Symbol Description**

-----------------------------------------------------------------

The green container contains features for the racket. To see which feature you may get, you have to read the character in the middle.

--------------------------------------------------------------------------------------------------------------------------------------------

- N Normalize: Normalize the racket.
- A Automatik: The racket will be controlled automatically.
- I Invert: This feature inverts the racket-control.
- U Unstable: The racket will move a little, even if you don't control it.
- C CannonBall: The ball removes all removable stones without bouncing back.
- F Fire: When getting this feature, you can fire shoots with your left mouse-button. But: don´t forget the ball!
- G Glue: The balls are glued to the racket, when the racket has been hit. They can be fired again by pressing the right mouse button.
- B Bigger: Enlarges the racket.
- S Smaller: Shrinks the racket.
- H Hyper: Grow racket to the maximum. This feature is additional and expands also the bonus-time!

#### The blue container contains ball features:

- B Bigger: Enlarges all balls.
- S Smaller: Shrinks all balls.
- E Explode: Splits one of your balls into five new balls.
- 3 Threetime: When you have only one ball left, the last ball will split into three new balls.
- + Faster: Increases speed of all balls
- Slower: Decreases speed of all balls

This container contains additional objects:

- Nothing: A new life
- R Rocket: Adds a rocket and shows it in the bottom right corner. You may fire this rocket with the ENTER key. The rocket will then launch and, if it hits something, it will destroy all bricks in a special range. Skull (only two player game) Taking this one is not so good...

This feature finishes the actual level and jumps to the next one.

This feature finishes the actual level and jumps to the previous one.

If you throw the bomb back, it acts like a normal ball until ..

- a) it hits a stone. In this case, all stones in a special range will be converted to a lot of points...
- b) it hits the racket again. In this case you will loose one life.

B If you get one of these, you'll see a yellow rectangle in the lower left corner. After completing a level, you'll get 2500 Points for each one. If you've got all five, you'll get 20000 extra points!

A hunk of 1000 points.

Another hunk of 2000 points.

The giant amount of 50000 points.

This lightening electrifies the racket and disables it for 4-5 seconds.

1 I II I

If the racket touches this object, you´ll loose one life. You need 3 hits or one bomb to eliminate this object.

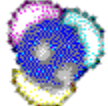

If the racket or one ball hits this object, you´ll warp 3 levels further.

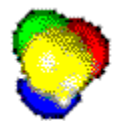

If the racket or one ball hits this object, you'll get 15 additional balls.

If the racket or one ball hits this object, 8 lightenings will be released.

# The play field:

While playing the game you see on the bottom (the second player on the top) the following symbols:

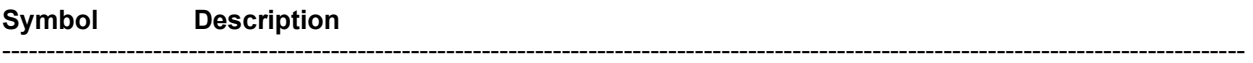

-----------------------------------------------------------------

Left: This is the number of collected 'B' symbols. If you complete the level, you'll get 2500 points. When collecting five ´B´´s, you´ll get another 20000 points.

فنفاسا Right: This is the number of rockets you own. You are able to fiering them with both mouse / joystick buttons or the ENTER key.

## The network game:

For playing against a remote opponent you need …

- … the 32 bit full version of WinBrick 96.
- … Windows 95.
- … a network adapter.

Within the network dialog, you are able to change the following options:

- The **player name** is for identifying the player. The name will be shown in the status bar of the play field while the game is running.
- You have to choose the **connection type** before starting the network game (IPX / TCP / Modem).
- You are able to modify the **Starting level** as you want.
- Choose **Create network game** for open a new game.
- Choose **Connect to network game** to select and connect to an opened session.

Special rules for network games:

- You are able to swapp the player positions with the termination of a game level.
- The player names are shown in the status bar of the window.
- A broken game (ESC-key pressed, or connection lost) is not able to continnued.
- The HiScore table is updated automatically with the given Player names. The HiScore lists will be synchronized when the network game starts.
- The HiScore table is located in the Network dialog and has 16 instead of 8 entries.

# The keyboard - mouse description:

The functions are:

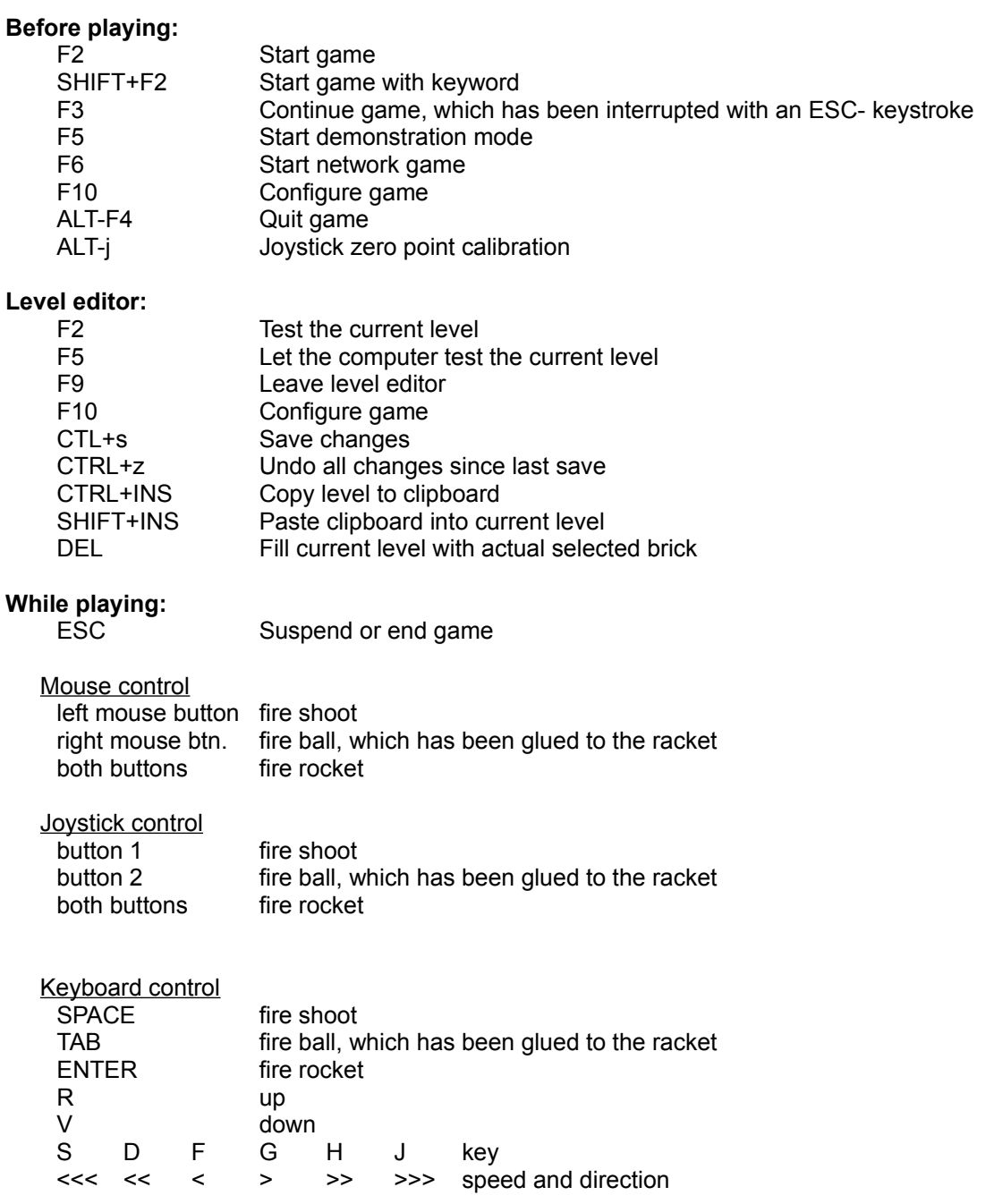

### Troubleshooting:

- The 32 bit version of the game crashes when running under Windows 3.x.
	- -> Winbrick 96 cannot run with Windows 32s.
- There is no second mouse with Windows NT.
- -> Only Windows 95 or higher will be supported.
- My second mouse will not be detected.
	- -> There are some mouses (e.g. Mouse System Mode) which can´t be detected automatically.
	- Try to choose one from the given list in the menu.
- After loading the game, no access to COM3 or COM4 is possible.
	- -> Try to disable the second mouse support.
- The programm terminates directly after starting.
	- -> You have not enough memory.
- You can´t see rockets, yellow rectangles or the whole racket with its shadow at the bottom of the screen. -> You probably have choosen the 8514 fonts or a wrong dpi-size while installing your graphic driver. Use the vga-fonts!
- The game is not ´fluid´ and the racket seems to move slowly.
	- -> Your system (cpu or graphic driver) is not the fastest one. One of the following points may help you:
		- Terminate ALL applications before you start WinBrick.
		- Deactivate sound effects.
		- Deactivate graphical details.
		- free more memory, for example by freeing fonts, unloading your wallpaper, etc.
		- Don´t load your network driver.
		- Reduce colour depth down to 16 colours.
- The game crashes from time to time.
	- -> There are a lot of sound-drivers, which are not implemented well. Try to deactivate sound effects.
	- -> There are some programms which need time, even if they are not activated (like MS-Mail for example). Terminate them before starting WinBrick.
- When playing in absolute mode, the joystic-control ´flickers´. This effect possibly gets worse, if you use sound effects.
	- -> Most sound boards use a very cheap implementation of joystick hardware. Due to big differences in the power-supply an exact reading of the joystick position is impossible.
- The joystick options are grayed out.
	- -> You have to install the multimedia extensions for joysticks first. You may do this with the microsoft windows controlpanel.

### Requirements for your system:

- minimum is 386 recommended is 486 PC compatible
- 16-Bit-version: Windows 3.1 or later, OS2
- 32-Bit-version: Windows 95, Windows NT or later
- a graphic board with a minimum of 16 colours and 640x480 pixels (VGA), but recommended is 32768 colours and a fast VLB / PCI or better board
- a minimum of 4MB RAM, 8MB recommended
- optional sound board
- optional a second mouse
- optional a windows 95 compatible network adapter

### **Features**

- up to 64 balls at once
- balls in 5 different sizes
- 1024 different speed levels
- 31 different Features
- 80 (+ loadable and even selfmade) levels (selfmade with separate registered level editor only)
- 18\*4 different stones with different features
- four rotating objects, which appears after some time in the level
- two player option for combined playing
- two player option for sequential playing
- the position of the player (top/bottom) in the two player option can be automatically changed after finfishing the level
- demonstration mode
- HiScore tables for the different sceneries / game modes
- needs a minimum of 16 colours, but you´ll get the finest graphics with 32768 colours or more
- integrated 22Khz sound effekts
- can use a second serial device which can be ´hot plugged´
- Level editor (with separate registered level editor only)
- Network games possible (only with the 32 Bit version)

### Additional features of the registrated version:

- You ´ll get 40 one and 40 two player levels instead of 5 / 5.
- Network support for the 32Bit registered version with Windows 95 or higher.
- If that is not enough, you are free to use the level editor to design as much levels / sceneries as you want with the level editor (with separate registered level editor only).

## Joystick absolute

If you are using a joystick in this mode, the position of the stick will be the direct position of the racket in the game area.

## Keywords

To start directly with an other level than the first one, you need a valid keyword. You'll get one of these keywords, if you

- 1.) don´t play in training mode and
- 2.) you did not use a credit after loosing all your rackets and
- 3.) you´ve made it to play 5 levels!
- Note: The keywords from the two player mode, one player mode and against the computer are different.

### The 2 player mode

In this mode, two players can play directly with or against each other. Each player chooses the position of the racket (top or bottom) and the control instrument (mouse, keyboard or joystick) before the game starts.

You are able to swapp the player positions with the termination of a game level.

Each ball stores his ´owner´ racket, which has created (e.g. ball splitting) or touched it at least. This racket will get points and features which have been released by that ball. Features like bigger,smaller, faster, slower, cannon ball are only used from ´own´ balls.

Each player is able to loose his racket by one of the following cases:

- 1.) He touchs a bomb, which has already touched one racket before.
- 2.) He takes a ´death-pill´.
- 3.) He has been ´eaten´ from the laserfire of the opponent (for that, several hits are neccessary!).
- 4.) He has been destroyed by a rocket.

If one of the cases above has happened, the other player continues alone, until he looses all balls or he also looses a racket. After 69 seconds the other racket re-appears in case 1.), 2.) and 4.) .

## The level editor

What is a level editor?

You are able to create new levels and new sceneries with this tool. The level editor has to be registrated separately.

Before you …

are able to edit a level, you have to make a copy from an existent scenery. This is necessary because the original sceneries of WinBrick are ´write protected´. Create a new scenery with the menu ´**File**´, ´**Create new scenery from …**´.

HELP! There are so many buttons around here!

This buttons explain themselves after leaving the cursor for about a second over the same location.

#### The menu:

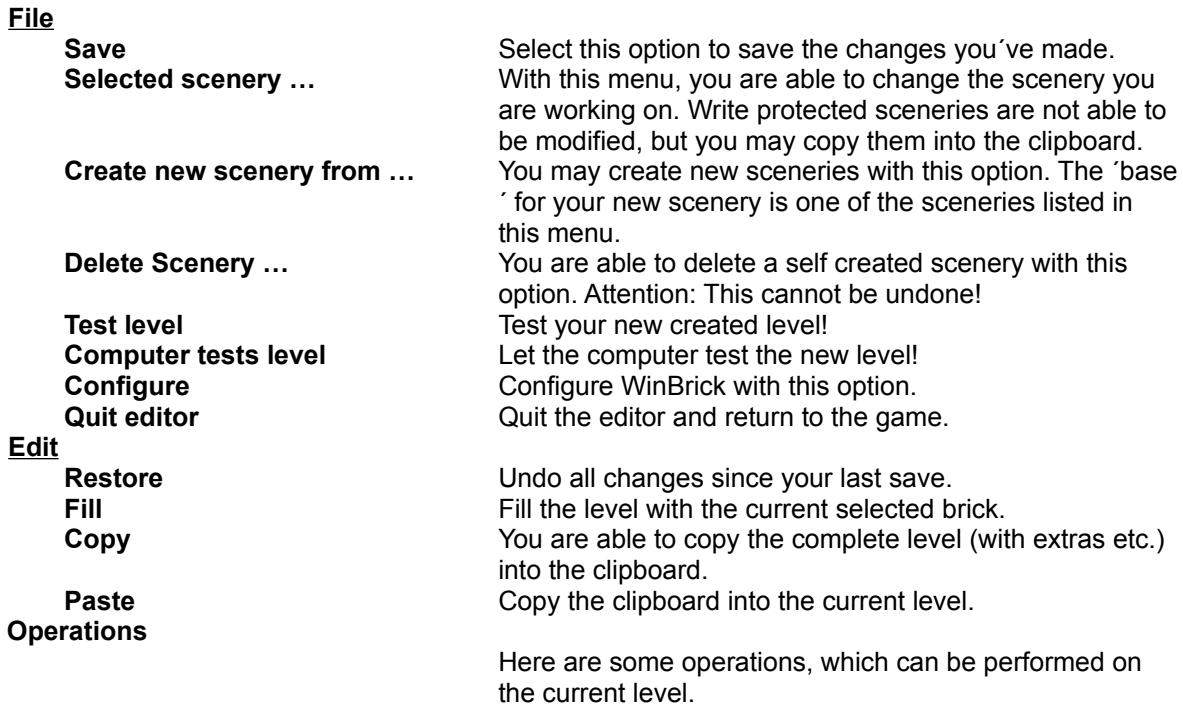

#### More topics:

The symbols / buttons of the level editor The extra deployment The main help index The keyboard / mouse description

#### Appendix:

The registration

## The symbols / buttons of the level editor

Direkt help ...

المستوفي ويستد

... is given after leaving the cursor about one second over the same location.

The upper button row ...

.. is for selecting a ´normal brick´ for a drawing operation (shifting / filling / or painting in a level). Additionally you have to choose one of the following options:

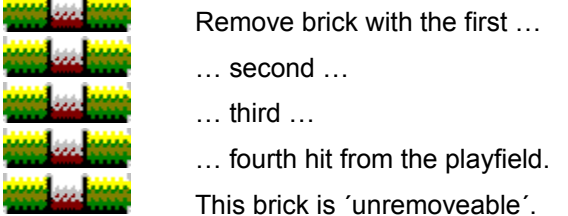

#### The left part of the second button row …

.. select a ´special´ brick for a drawing operation. They are not combinable with the upper buttons!

This brick needs 100 hits to be removed from the playfield. It is only for security purpose: If a ball is captured in an endless loop, it might escape through those exits. Such bricks need not to be removed to finish a level.

النند

Exact as above, but the brick needs 200 hits to be removed.

اسة This is a moving brick. He starts to move after freeing it (eleminating the left or right neighbour). But only the first four ´freed´ bricks will start to move. All other moving bricks will disappear automatically after freeing. You are only able to place one moving brick per line.

Buttons with text

*1..20* Switch between the levels of a scenery.

*Extra deployment* With this button, you may activate the menu for the deployment of the level extras.

*Display normal* /

*Display symbols* This button shows and changes the current displaying state of the editor: You may activate / deactivate the visibility of necessary brick hits.

*One player mode* /

*Two player mode* This button shows and changes the game mode (one or two player game).

#### Special multi player symbols:

After activating this mode, you are able to change the whole playfield (except to upper 4

lines).

النتنا

After activating this button, the lower playfield is mirrored to the upper playfield. This option is for justifying the upper and lower player.

The same as above, but the rows are additionally mirrored.

## The deployment of extras

Direkt help ...

... is given after leaving the cursor about one second over the same location on a button.

What can be changed?

You are able to decide how many extras (0..255) from a special group of extras are deployed in the game. It is not possible to give the exact deployment for each extra, only for differnt groups. E.g.: Racket resizers (hyper, smaller, bigger), additional extras (lifes and level jumps up and down) and so on. Therefore, you'll get in each game a new random deployment!

#### Are there some special things to look at?

- The maximum number of extras is given by the amount of removeable, not special, bricks in the level. This amount is printed in the lower left of the window.

- In the lower middle of the window, you see the amount of deployable extras which are left to deploy. Don´t deploy more extras as possible!

- The amount of ´bonus´ extras should be 5 for one player and 8 for two player modes.

## The Registration

### This Programm is Shareware!

If you are happy with this fine game, and you want more levels, you have to register!

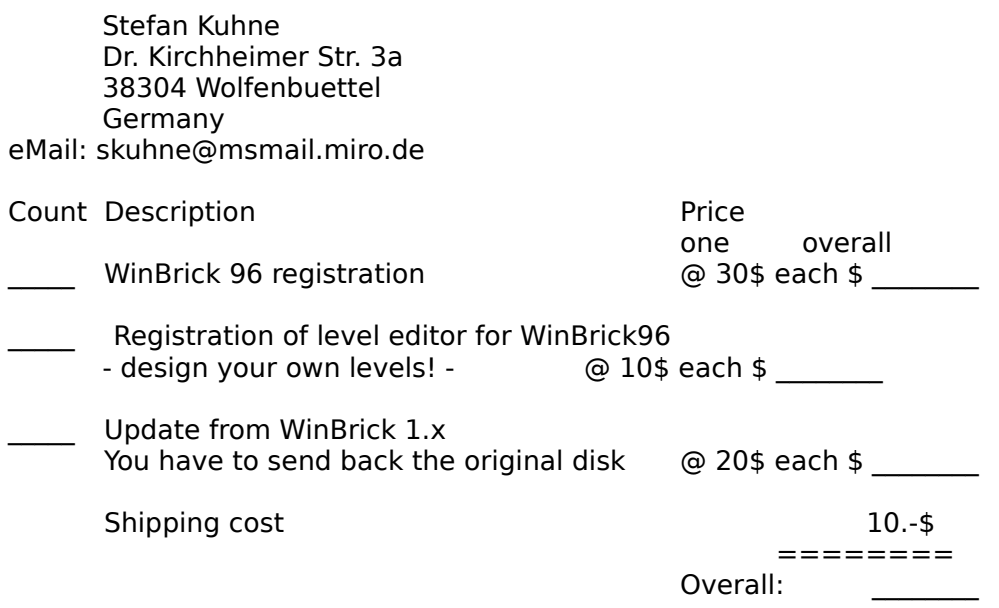

I want this Version:

( ) 32 Bit - runs on Windows 95/NT only (faster, more objects, network game)  $($   $)$  16 Bit - runs on Windows 3.x/95/NT, OS/2

If nothing is checked, I get the 16 bit version of the game.

#### **The amount above is payable per cheque**

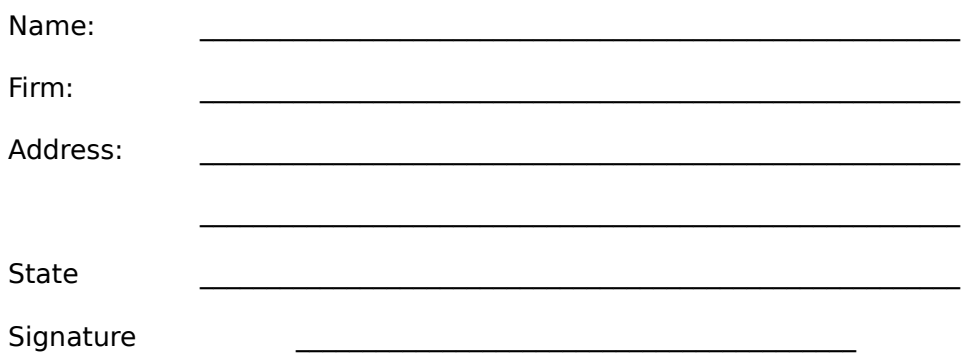